6.0 Prioris ZX 6000MP Server-Specific Information V3.11

This portion of the README file provides information specific to the Prioris ZX 6000MP server.

6.1 Server-Specific Contents

#### CONTENTS --------

--------------------------------------------------

- 7.0 Quick Launch Software
	- 7.1 Minimum BIOS & System Configuration Utility (SCU) Levels
- 8.0 Operating Systems
	- 8.1 NetWare 3.x 8.1.1 NetWare 3.x Single Processor Installations
- 9.0 Server Configuration
	- 9.1 Location of Processors
	- 9.2 Power Supply 9.2.1 Dual Power Supplies 9.2.2 Connecting Both Supplies to AC
	- 9.3 CD-ROM Drive SCSI ID
	- 9.4 System Configuration Utility (SCU) 9.4.1 Interrupt (IRQ) Assignments 9.4.2 Option ROM Address Resources
	- 9.5 Updating the BIOS with a Video Option Card Installed
	- 9.6 Processor Compatibility
	- 9.7 Bus Extender needed for Ultra SCSI
- 10.0 Options
	- 10.1 Using Four Adaptec 3940 Cards
	- 10.2 Disable GAT Mode SCU Parameter for EISA Boards
	- 10.3 Locking Resources
	- 10.4 Diamond Internal 56K Modem
	- 10.5 Ultra-SCSI Configuration
	- 10.6 Tulip Chipset cards
- 7.0 QUICK LAUNCH SOFTWARE ---------------------------

ˇ

7.1 Minimum BIOS and SCU Levels

This version of Quick Launch requires the following minimum system software:

BIOS: V 3.00 SCU: V 3.00

An SCU diskette can be created from the Quick Launch CD. See section 2.4.

8.0 OPERATING SYSTEMS

---------------------

8.1 NetWare 3.x

8.1.1 NetWare 3.x Single Processor Installations

For NetWare 3.x installations on 1P systems, using either the Express installation or Create Diskettes selection, you must run the SCU to disable the APIC & MP Table parameter in the Advanced Control Group. Neglecting to disable this parameter may result in "Spurious Interrupt" messages on the NetWare server console.

This parameter will need to be reset to its default value (MP1.4) prior to installing any other operating system on this system.

 9.0 SERVER CONFIGURATION ----------------------------

9.1 Location of Processors

The current documentation incorrectly indicates the location of the processor chips on the Processor board. The

processor

 chip closest to the gold fingers on the Processor board is either Processor 1 or 3 (depending on whether it is Processor board 1 or 2). The Processor chip furthest away from the gold fingers is Processor 2 or 4.

9.2 Power Supply

9.2.1 Dual Power Supplies

Your DIGITAL Prioris ZX 6000MP Series Server includes two 450 watt power supplies as part of the standard shipping configuration.

Certain large configurations could exceed the capacity of a single power supply. In this eventuality, the second supply becomes mandatory and is no longer available for power redundancy.

If you have any concerns regarding the power requirements of a large configuration, please contact your local DIGITAL reseller for further assistance.

9.2.2 Connecting Both Supplies to AC Power

Both power supplies must be connected to AC power in order

to function. Failure to plug in one supply or the other will result in a P/S Failure message on the OCP panel during system power up.

## 9.3 CD-ROM Drive SCSI ID

The SCSI ID on the CD-ROM drive has been changed from SCSI ID 6 to SCSI ID 5 due to restrictions in installation of earlier versions of SCO UNIX.

# 9.4 System Configuration Utility (SCU)

9.4.1 Interrupt (IRQ) Assignments

The System Configuration Utility (SCU) will reassign interrupts (IRQs) whenever the system configuration is changed by adding or deleting option cards. The SCU should be run to verify that the IRQs assigned are valid and supported by the option card and that there are no conflicts with other boards.

In some instances, when the SCU is run after removing an option card from the system, a message reports that the board removed is embedded. This message incorrectly reports the option board as an embedded device and may be safely ignored.

# 9.4.2 Option ROM Address Resources

Version 1.03 of the System Configuration Utility (SCU) does not allow viewing, setting, or locking of the PCI option ROM address resources. All PCI option BIOS' are configured automatically by the system BIOS.

This implies the following:

- 1. The SCU does not allow the user to view or edit option ROM address resources for PCI cards. The SCU will report the address resources for PCI cards as "available." The address space will be automatically configured when the option cards are scanned by the system BIOS.
- 2. The boot device in the system will be determined during the PCI bus scan. The highest boot priority for PCI options is PCI Slot 1. The lowest boot priority is PCI Slot 8. Refer to Chapter 8 in the User's Guide for a description of the server bus scan order.
- 3. Disabling PCI options that cannot be configured will be controlled entirely by the system BIOS during PCI auto-configuration.
- 9.5 Updating the BIOS with Video Option Card Installed

When updating the BIOS, you must remove any video option cards and enable the onboard VGA. In the rare event that you may need to use the recovery diskette, the system

will require that the onboard VGA be used in this mode.

9.6 Processor Compatibility

At this time, this server uses only two production steppings of the Pentium Pro chip. There are no known issues about mixing them in a multiprocessor environment.

9.7 Bus Extender needed for Ultra SCSI

If you want to run Ultra SCSI on the internal drive bays, then a bus repeater is required.

10.0 OPTIONS -------------

10.1 Using Four Adaptec 3940 Cards

You may encounter a problem when trying to boot the ServerWORKS Quick Launch CD in a Prioris ZX 6000 server configured with four Adaptec 3940-UW cards due to a compatibility issue with the ASPI8DOS.SYS driver. This problem will also be evident when trying to load any version of Novell NetWare from the CD. The system will hang during system startup when attempting to load the ASPI8DOS.SYS device driver.

A workaround for this problem is to configure the server with three 3940 cards or less. The ASPI8DOS.SYS driver will then load properly, and the operating system installation will be successful.

10.2 Disable GAT Mode SCU Parameter for EISA Boards

If you install EISA boards, verify that the GAT Mode SCU parameter is set to "disabled." This correctly sets the delay in the chip set for the medium to high activity of these boards.

## 10.3 Locking Resources

The SCU allows you to lock "saved" resources for any EISA/PCI expansion board installed in the server. If you are adding options, make sure you check to see if the resources are locked. Use the Advanced Menu in the SCU.

NOTE: Every time you change settings in the SCU, you need to save them. To change a locked resource, unlock it, make the change, then save and exit the SCU. Reboot and then lock the resource, if desired. You can only lock resources that have been previously saved.

#### 10.4 Diamond Internal 56K Modem

Problem: Diamond Internal 56K Modem is not recognized.

Use the following procedure to install the modem:

1. Plug the Diamond Internal ISA 56K modem into an EISA

slot.

- 2. Boot into Windows NT.
- 3. Search for the plug & play .inf file on the Windows NT CD \drvlib\pnpisa\x86\pnpisa.inf.
- 4. Right click on the file and select install.
- 5. Reboot server.
- 6. When server comes up it will detect the modem.
- 7. Insert driver disk and load driver.
- 8. Advanced Port Settings appear.
- 9. Select COM3 under the "General" tab.
- 10. Under the "Resources" tab, under "Setting based on" select Basic Configuration 0004 and double check the Resource Settings so they read "Input/Output Range " "03E8 03EF" and "Interrupt Request 05". Click OK.
- 11. Reboot.
- 12. When the server comes up the modem is recognized and will function properly.
- 10.5 Ultra-SCSI Configuration

In order for the ZX6000 hotswap disk drives to operate at Ultra-SCSI speeds, it is necessary to have a SCSI Bus Expander installed within the ZX6000 chassis. A single Expander (FR-PCSBR-AA) is required when running all seven drives as a single bus.

In order to operate the disks in a split-bus configuration, a dual Expander kit (FR-PCSBR-AB) is required.

10.6 Tulip Chipset cards

DIGITAL offers the following Tulip Chipset cards as options.

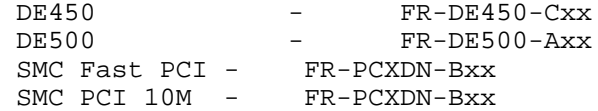

Use the following guidelines when installing these cards:

- 1. Diagnostics WILL NOT support more than four Tulip chip NIC cards.
- 2. Diagnostics will only run for up to four Tulip chip NIC cards if they are configured after the bridge in slots

 $5 - 8$ .

the

3. If more than two Tulip chip NIC cards (DExxx, SMC) are configured in a system, they must be installed beyond

bridge (slots 5-8).